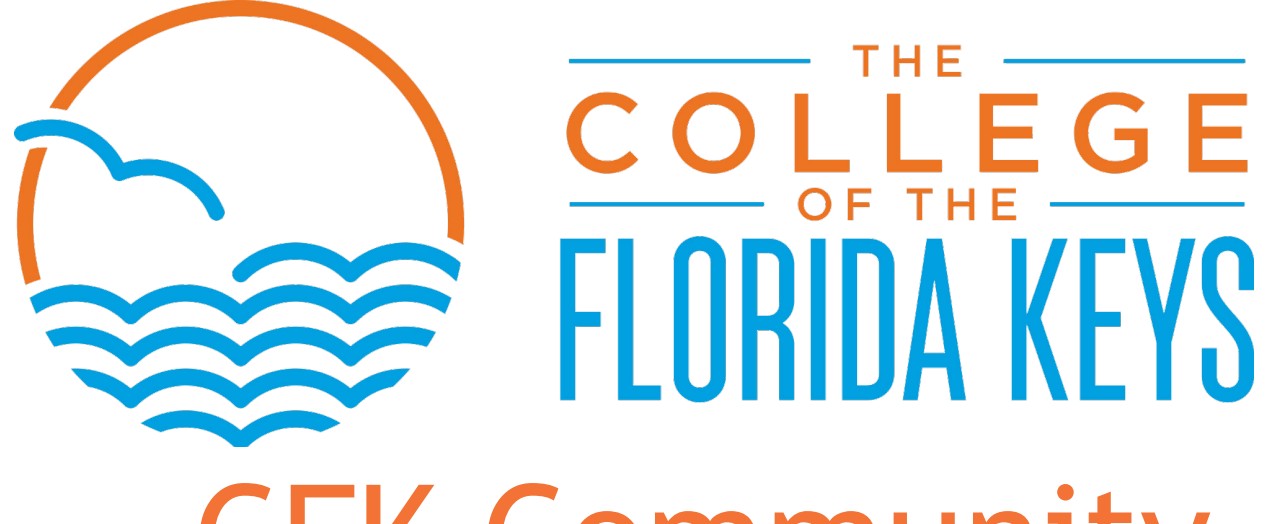

CFK Community Education Application Process

#### Visit CFK.edu **Step 1: Step 2:**

Hover over Admissions and choose apply now from the drop- down menu.

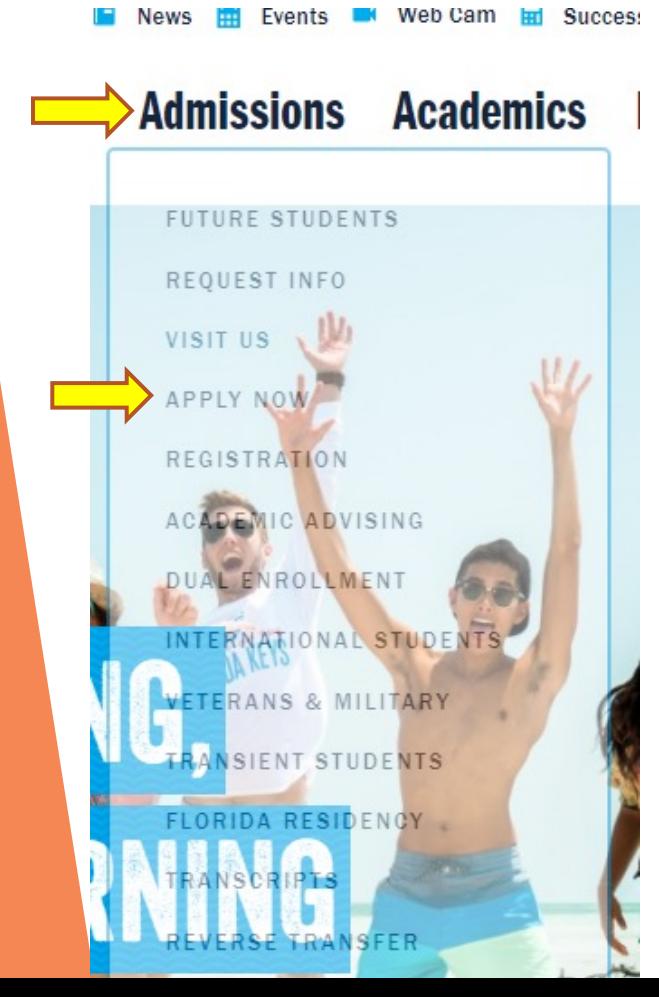

## **Create Account**

Scroll down the page and click the link that says "click here to complete your application online"

## **APPLY NOW!**

Applying to The College of the Florida Keys is easy! The College encourages future students to research our academic and career training programs and to choose a degree/certificate BEFORE beginning the application process. Please click here to explore all programs available at CFK.

Some programs are "limited access." which means that there are requirements to be eligible to apply. Please make sure you meet the requirements prior to submitting an application for the following limited access programs:

- Associate in Science in Nursing (New nursing students)
- **Bachelor's programs:** 
	- Bachelor of Applied Science in Supervision & Management
	- RN to BSN- Bachelor of Science in Nursing (Registered Nurse applying
- Bachelor of Science in Marine Resource Management
- Institute for Public Safety
- Basic Recruit Academies
- Advanced/ Specialized Training
- **Project ACCESS**
- Apprenticeships in Construction Technologies
	- Electrician Apprenticeship
	- Carpentry Apprenticeship
- Plumbing Apprenticeship
- HVAC Apprenticeship

#### **Click here to complete your Application online!**

Notification of Social Security Number Collection & Usage  $\quadoplus$ 

### **Step 3:**

The link will take you to the create account and sign-in page. You must create account if you **have never attended classes** at CFK.

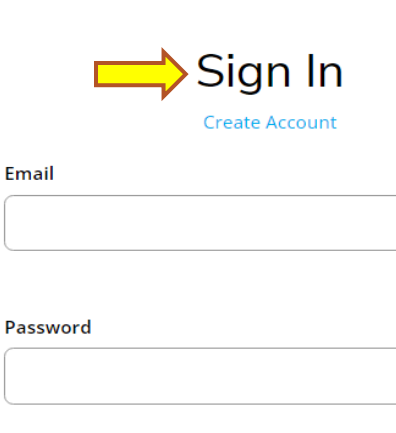

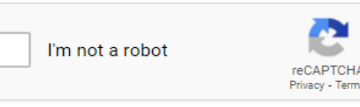

- $\Box$  Remember Me
- $\Box$  Are you signed in from a public computer?

**SHOW** 

The College of the Florida Keys 5901 College Rd, Key West, FL 33040 305-296-9081

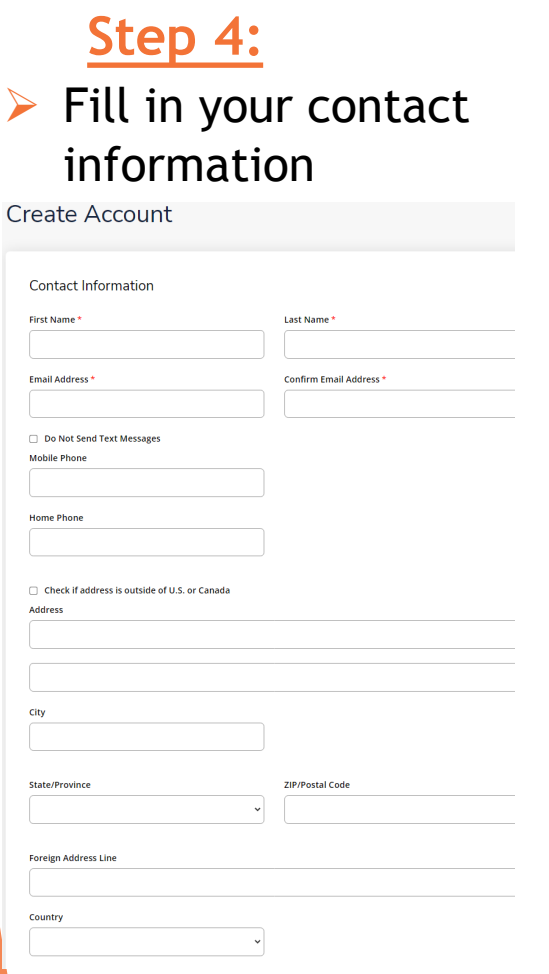

### **Step 5:**

- $\triangleright$  Choose your Entry Term:
	- $\triangleright$  Fall (for classes that start in second week of August- December)
	- $\triangleright$  Spring (for classes that start in January-first week in May)
	- $\triangleright$  Summer (for classes that start in second week of May – first week in August)

Entry Term<sup>+</sup>

#### Academic Level<sup>3</sup>

Community Education/Workforce

#### Academic Program<sup>®</sup>

Community Education/Workforce

#### Location \*

- Key West (for classes at our Main Campus in Key West)
- Key Largo (for classes at our Upper Keys Center in Key Largo

Ø Choose Academic Level & Academic Program:

Ø Select **Community Education/Workforce/ Summer Camp-** choose this level if you are taking a non-credit course (English as a second language, survival Spanish, or Raku class), taking the CDL test, or registering **Choose your Location:** We approve your child for summer

## My Account

- ▶ Once your Account has been created. You will be taken to your profile. This is where you will complete your application for CFK.
- Choose create a new **Step 6:** application. My Account

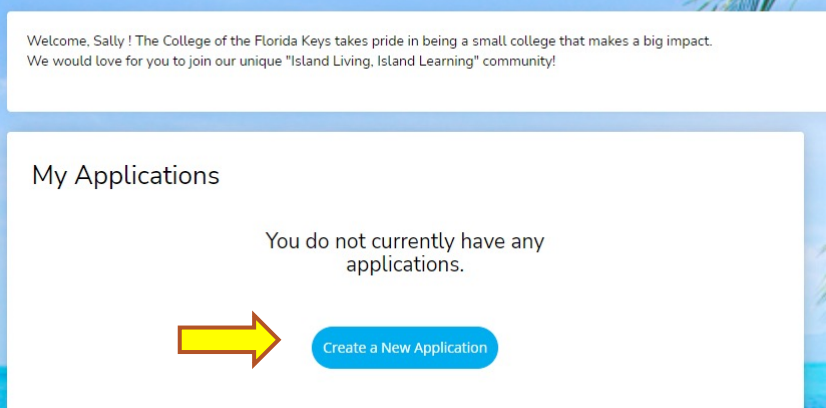

**Step 7:**

 $\triangleright$  Choose the following:

 $\triangleright$  Non-credit application- English as a second language, hot stuff blown glass & raku class, dental assistant program, and any other community education classes.

**Start a New Non-Credit Application** 

For students enrolling in Community Education classes and programs, including: recreation/leisure, workforce training, English as a second language, and fitness/exercise classes.

**Start a new Non Credit Application** 

# Completing Application

#### **Step 8:**

 $\triangleright$  Complete each section of the application: personal, plans, demographics, academics, and writing & signature.

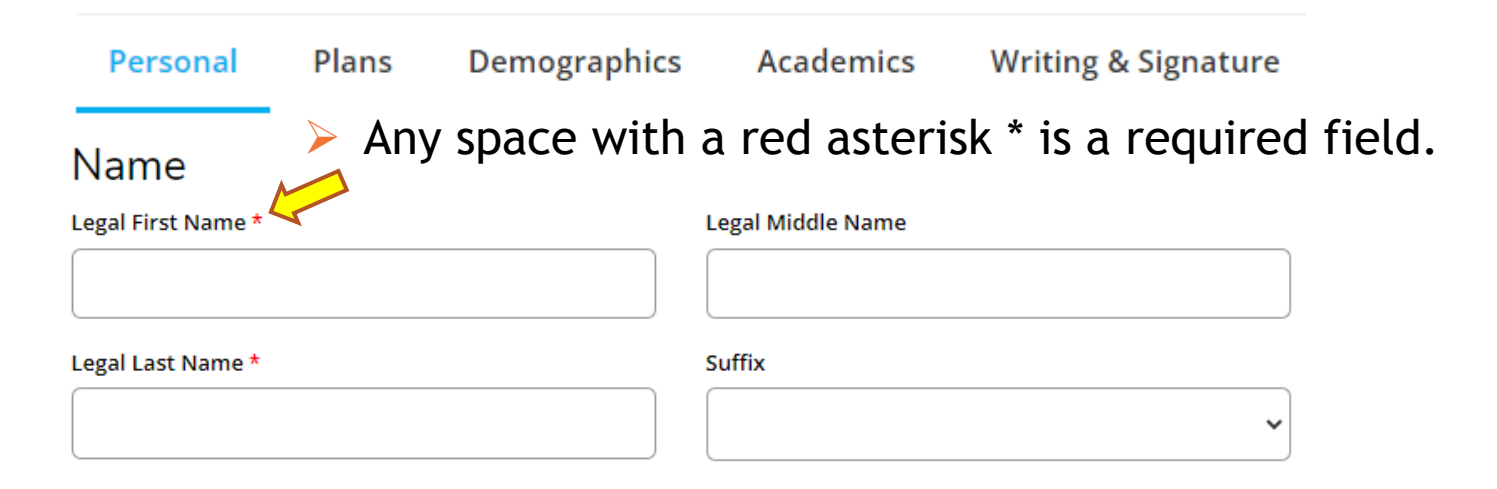

# Plans

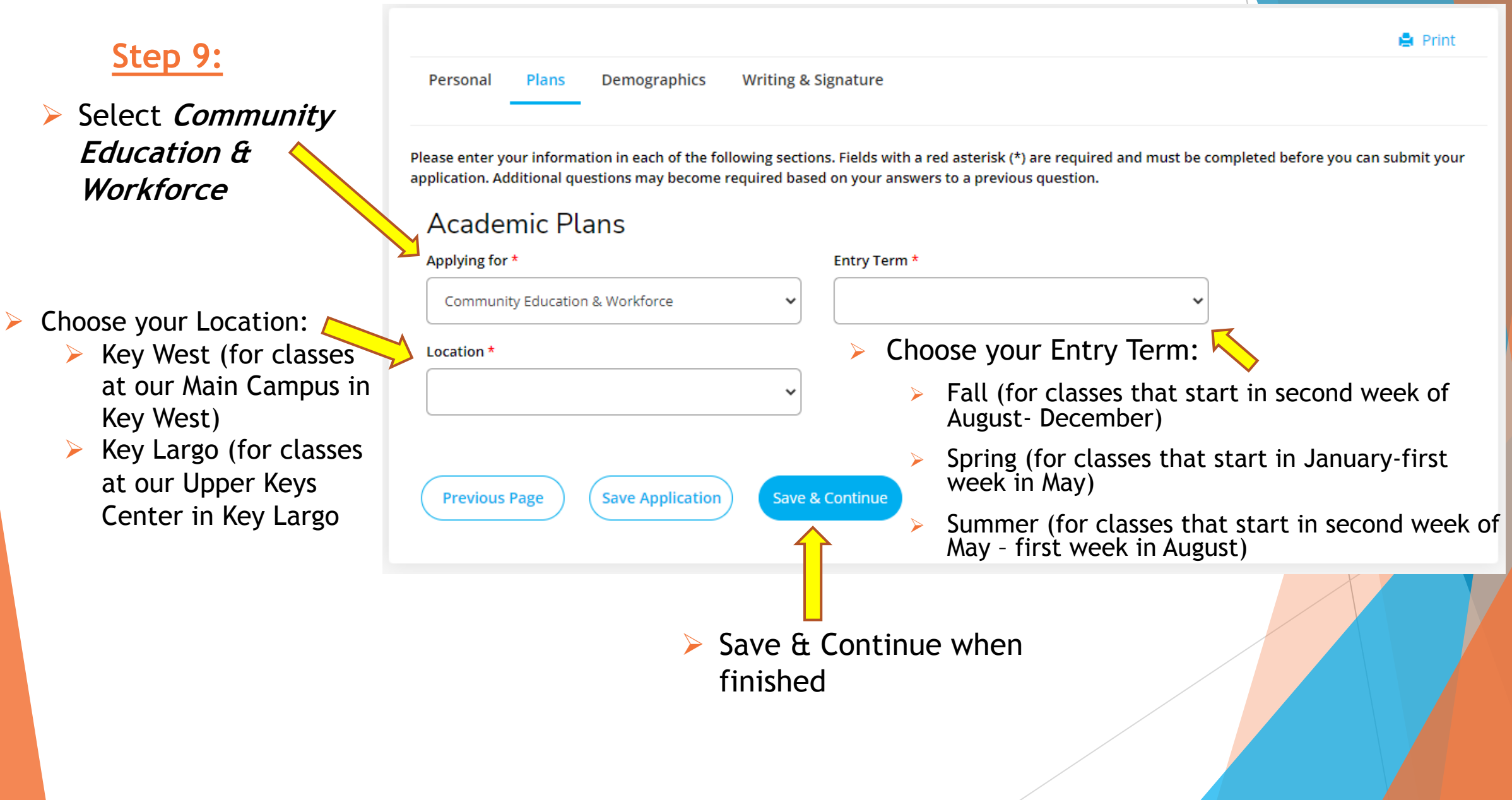

## **Demographics**

#### **Step 10:**

Personal Plans **Demographics Writing & Signature** 

 $\triangleright$  Choose your Citizenship Status (this information does not get D reported:

 $\triangleright$  If you do not know what your status is, then select **Unknown/Not Reported**

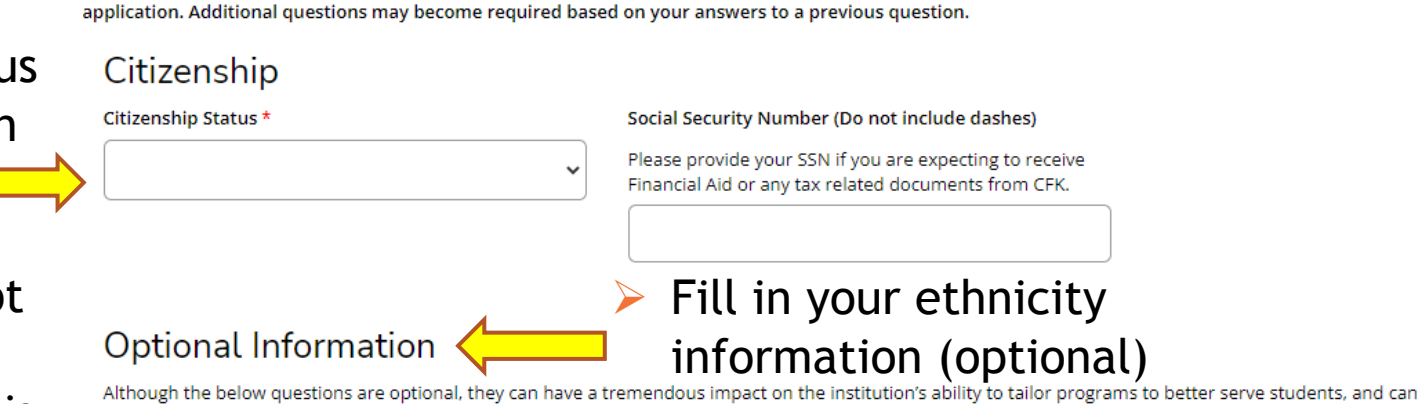

help CFK qualify for and pursue vital opportunities. With more accurate information, CFK may qualify for grants that could help provide scholarships for academically talented low-income students with demonstrated financial needs. Already, efforts in this area have helped the college win grants that are designed to strengthen institutional programs. You are encouraged to answer the questions below so that we have an accurate representation of our student body and know that this will be used for reporting purposes only.

Please enter your information in each of the following sections. Fields with a red asterisk (\*) are required and must be completed before you can submit your

Regardless of your answer to the prior question, please check one or more of the following groups in which you consider yourself to be a member: American Indian or Alaska Native

Save & Continue

п Asian

Ethnicity

- **Black or African American** n
- $\Box$  Native Hawaiian or Other Pacific Islander
- $\Box$  White

**Save Application Previous Page** 

Save & Continue when finished

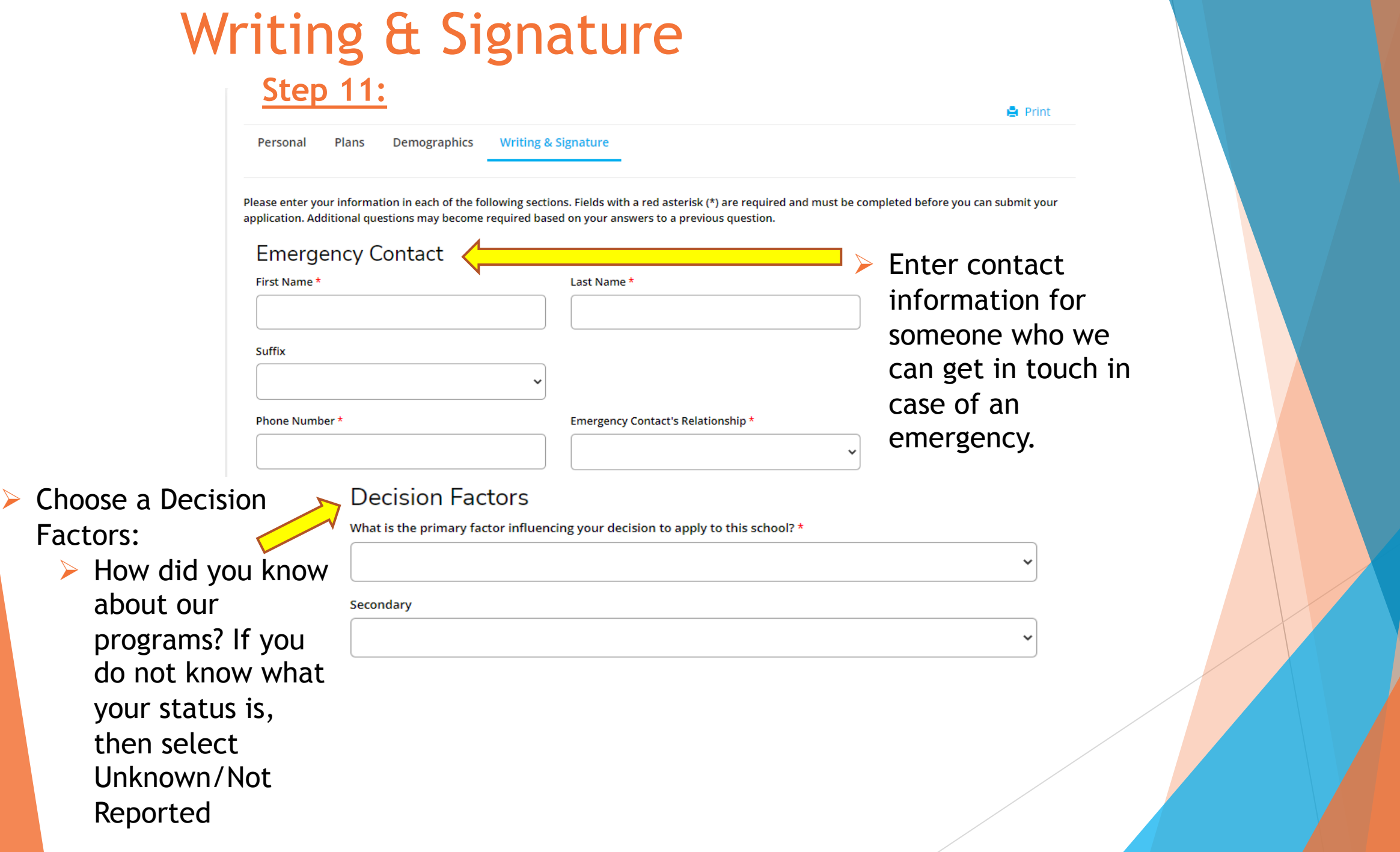

### Writing & Signature (cont.) **Step 12:**Certification Please affirm the following before you submit your application. Do you certify the following? \*

I understand and agree that all students are bound by the College's regulations as published in the College Catalog and the Student Handbook. I declare under penalty of perjury punishable by law that all information given in this application is complete and accurate.

**► Select Yes to** 

● Yes ∧ No

Signature<sup>\*</sup>

**Previous Page** 

agree to CFK's terms and conditions

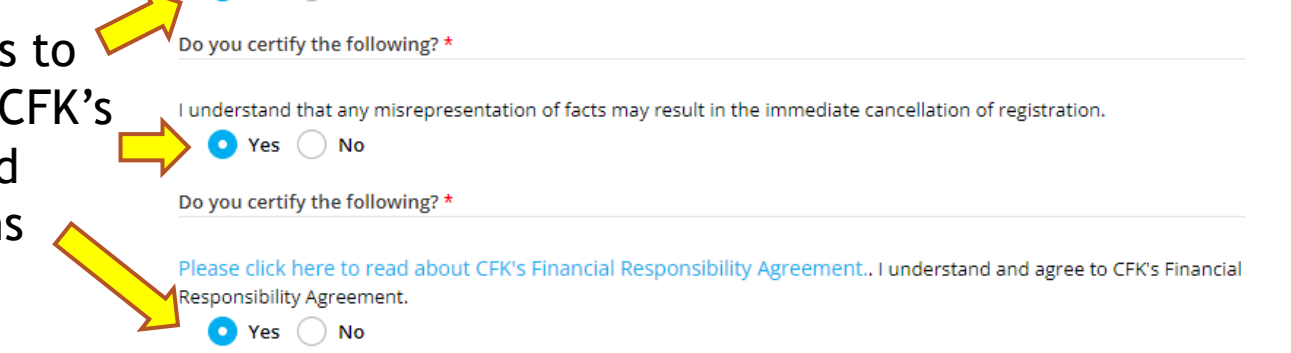

The electronic signature consists simply of your name, typed by you on your keyboard. The signature is your confirmation that the application you have filled out > Type your name is your own work and the information is factually true. Once you type in your name, this will count as your electronic signature.

Signature Date \*

9/6/2022

to sign the application

Submit Application when finished

**Save Application Preview Before Submission** 

**Submit Application** 

# Application Submitted

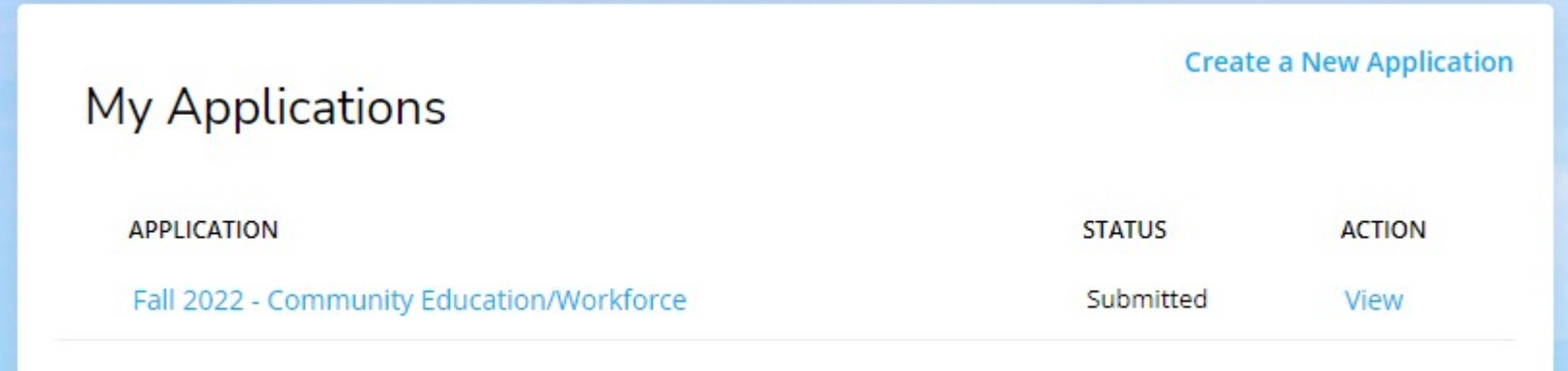

- $\triangleright$  Your status will state that your application is submitted.
- $\triangleright$  Applications are reviewed once a week.
- $\triangleright$  Enrollment will place a decision code on your application after reviewing. You will then receive an acceptance email 24-36 hours later. (If you have a gmail account, please check your promotions inbox)
- $\triangleright$  Before you can register for a Non-Credit class, you MUST have submitted your application and have it processed by Enrollment Service office.

# How to Register

### **Step 13:**

 $\triangleright$  This form must have your class information and signature to register.

 $\triangleright$  The completed form can be sent via e-mail to admissions@cfk.edu

OR

 $\triangleright$  The completed form can be brought to campus to be completed in person.

## COLLEGE

**CFK COMMUNITY EDUCATION & WORKFORCE COURSE REGISTRATION FORM** 

**Office of Enrollment Services** The College of the Florida Keys 5901 College Rd. Key West, FL 33040 Email: admissions@cfk.edu

week of class may require written permission from the instructor. Full payment is due immediately.

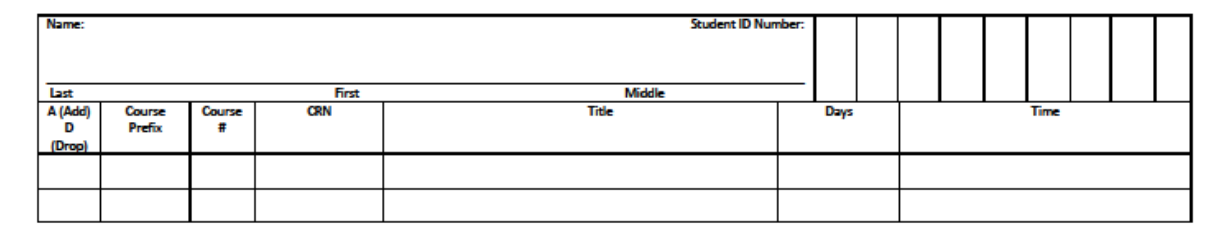

By registering for courses, I understand and agree that I am registering for courses and am responsible for the payment of all tuition and fees by the established due dates on academic calendar, unless I drop the courses during the refund period. If my account becomes delinquent, I will be responsible for paying the College all past due amounts/service charges and any associated collection agency fees up to a maximum of 30% of the account balance, reasonable attorneys' fees, cost and expenses incurred by the College in its collection efforts. I agree to give CFK and its agent's permission to contact me on my home or mobile phone, email address, and mailing address. By signing below, I am entering into a legal and binding contract with The College of the Florida Keys and I hereby acknowledge that I have read and understand the Terms and Conditions of this registration agreement and Student Financial Responsibilities policy located in Student Catalog.

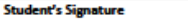

Date Date

Instructor's Signature (if applicable)

**COMMENTS FOR OFFICE USE ONLY:** 

**HCM 02/2020**